## OpenCV について

- OpenCV とは
- OpenCV の Python プログラム例
- 酉己歹小
- 画像の B, G, R の 3成分
- OpenCV でカメラの表示

### URL: https://www.kkaneko.jp/cc/opencv/opencv1.pptx

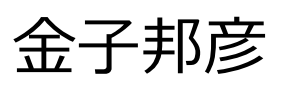

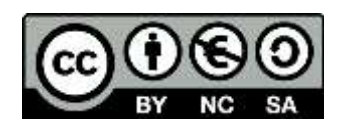

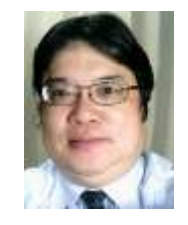

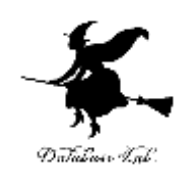

1

### OpenCV とは

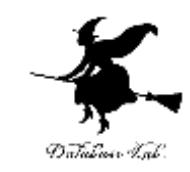

# • **コンピュータビジョン**と**機械学習**のライブラリ.

- 2500 以上のアルゴリズム.
- 顔認識、物体認識、人間の動きの分類、カメラの 動きの追跡、オブジェクトの動きの追跡、3次元 モデルの抽出、ステレオカメラからの3次元点群 の生成、イメージスティッチング、類似画像の検 索、赤目の除去、眼球運動の追跡、ARの機能など
- ライセンス: BSD ライセンス
- インタフェース: C++, Python, Java, MATLAB
- マシン: Windows, Linux, Mac OS, iOS, Android

https://opencv.org/about.html

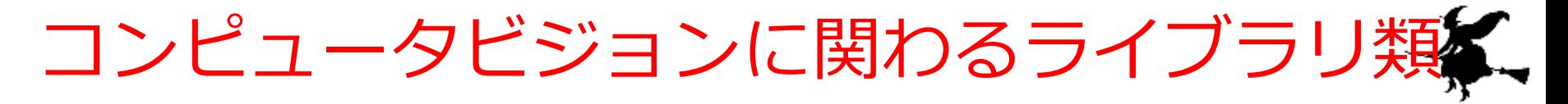

- 顔検知、顔識別: Dlib など
- 一般物体認識: 種々の手法
- 画像: Mask R-CNN, YOLO など
- 文字認識: Tesseract, OpenALPR など

#### OpenCV の Python プログラム例 (画像表示) IFython ILIS/~IL □ エリール ※ □

import cv2 import numpy as np

```
v = cv2. VideoCapture(0)
```
r,  $f = v.read()$ 

```
if (r == False):
```
exit()

print( f.shape )

print( f.ndim )

```
cv2.imshow("", f)
```
cv2.waitKey(0)

v.release()

```
cv2.destroyAllWindows() 4
```
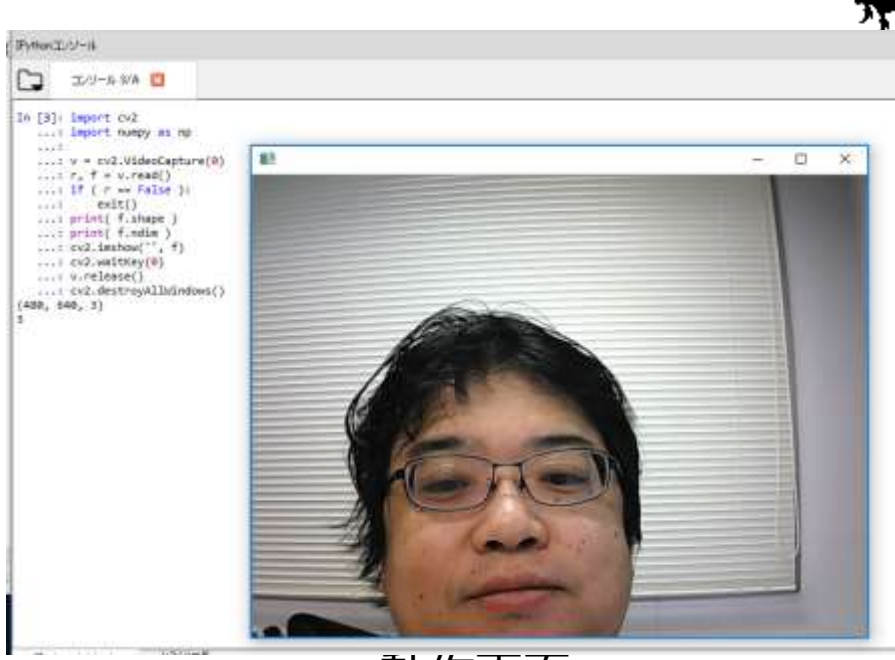

動作画面

**v** は cv2.VideoCapture 型の オブジェクト read : フレーム読み出し release: 使用終了

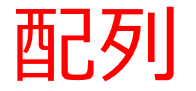

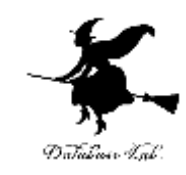

### • 要素の並び.要素には添字がある.

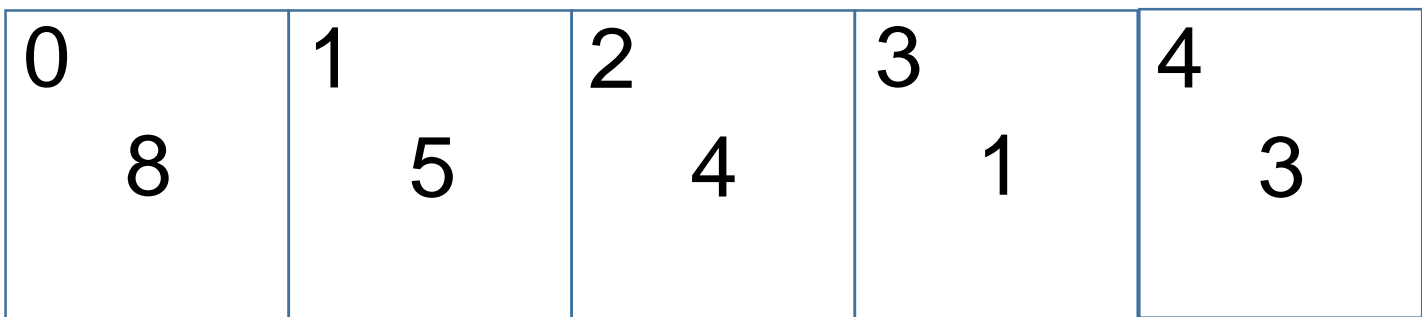

1次元の配列 [8 5 4 1 3] の**添字**は、 0 1 2 3 4

配列の次元

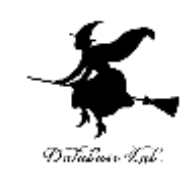

### 配列は Python では次のように表示される.

- 1次元: [要素の並び]
- 2次元 : [[要素の並び] … [要素の並び]]
- $\begin{bmatrix} 1 & 1 & 2 & 3 \end{bmatrix}$ 41  $[85413]$  $[10 20 30 40]$  $[100 200 300 400]$ 1次元 2次元

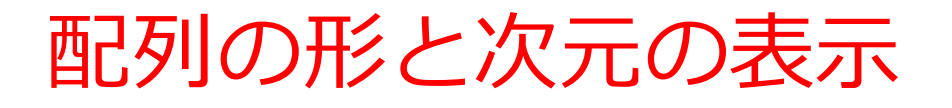

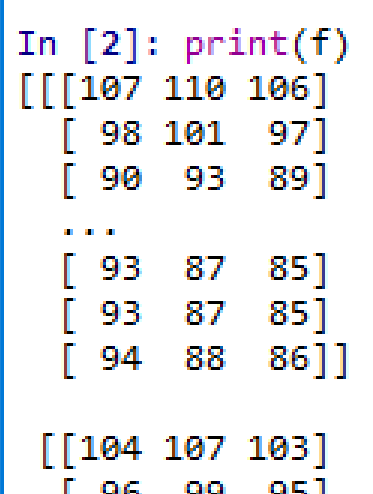

```
In [3]: f.shape
Out[3]: (480, 640, 3)
```
In  $[4]$ : f.ndim  $Out[4]: 3$ 

> shape: 形の取得 確認 ndim: 次元数の取得

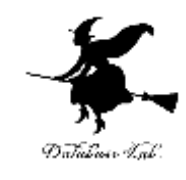

3次元の配列 f を print(f) で表示

### **配列の形**は  $1480 \times 640 \times 31$ で あることを確認 **配列の次元**は 「3」であることを

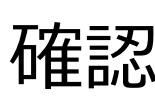

7

### 画像の B, G, R の 3成分

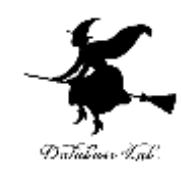

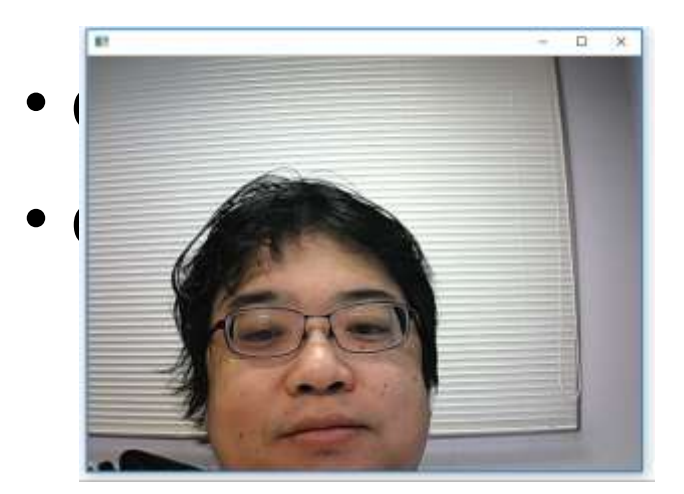

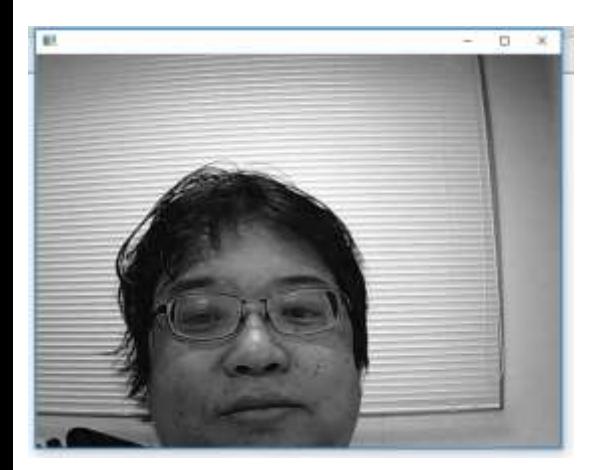

cv2.imshow("", **f[:,:,0]**) cv2.waitKey(0) B成分

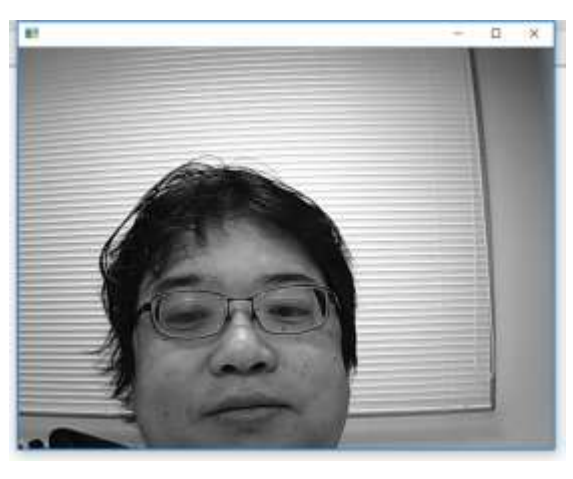

cv2.imshow("", **f[:,:,1]**) cv2.waitKey(0) G成分

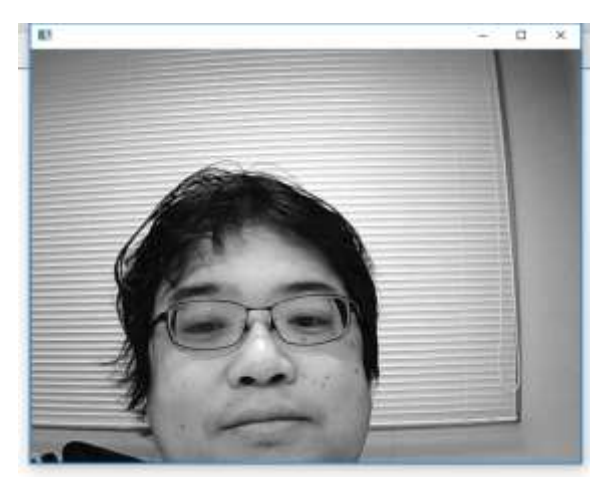

8 cv2.imshow("", **f[:,:,2]**) cv2.waitKey(0) R成分

### OpenCV でカメラの表示

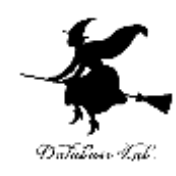

import cv2

import numpy as np

 $v = cv2$ . Video Capture (0) while(v.isOpened()):

r,  $f = v.read()$ 

```
if (r == False):
```
break

```
cv2.imshow("", f)
```

```
if cv2 waitKey(1) & 0xFF == ord('q'):
```
break

v.release()

```
cv2.destroyAllWindows()
```
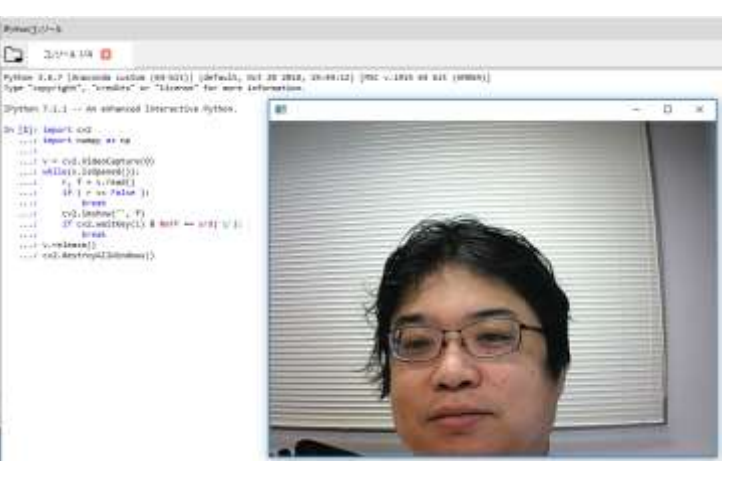

動作画面

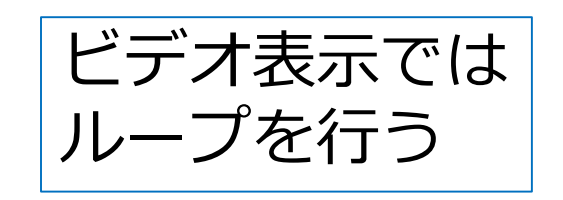